# LPS: Interfaces gráficas de usuario con Swing

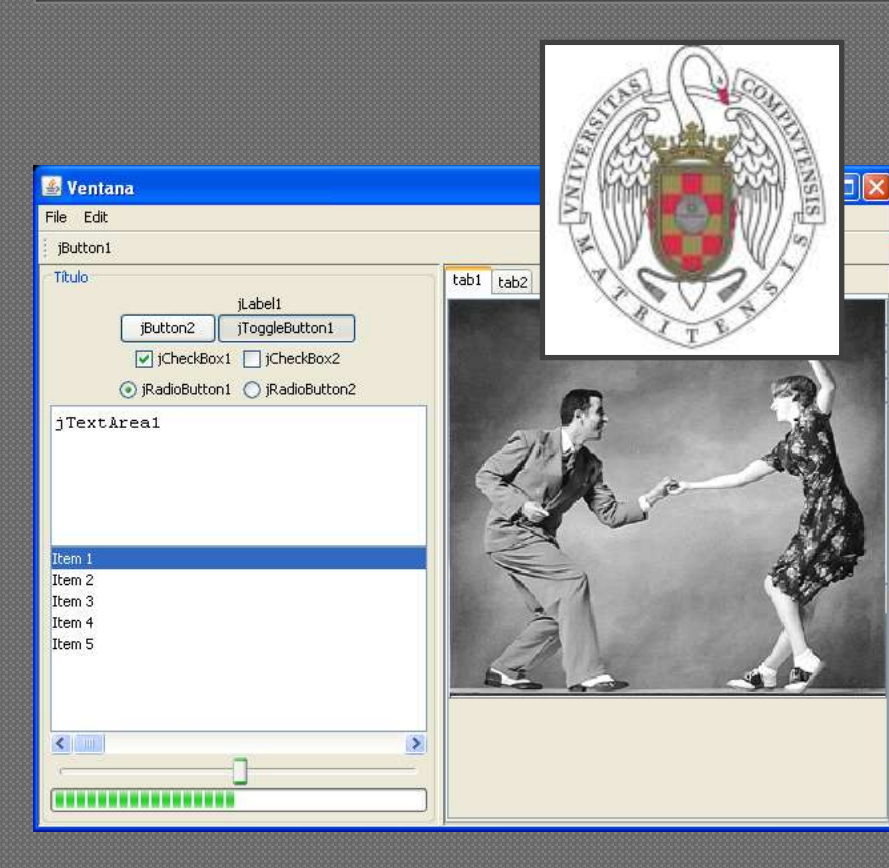

Federico Peinado [www.federicopeinado.es](http://www.federicopeinado.es/)

Depto. de Ingeniería del Software e Inteligencia Artificial [disia.fdi.ucm.es](http://disia.fdi.ucm.es/)

> Facultad de Informática [www.fdi.ucm.es](http://www.fdi.ucm.es/)

Universidad Complutense de Madrid [www.ucm.es](http://www.ucm.es/)

### Interfaces gráficas de usuario

Bibliotecas para programar interfaces gráficas de usuario (GUIs) en Java:

- Abstract Windowing Toolkit (AWT), la primera que ofreció el lenguaje Java
- Swing, muy popular y también integrada en Java
- Standard Widget Toolkit (SWT), creada por IBM y usado en Eclipse [www.eclipse.org/swt](http://www.eclipse.org/swt)
- JavaFX, orientado a la web como *Flash* o *Silverlight* [javafx.com/](http://javafx.com/)
- XML User Interface Language (XLU) [developer.mozilla.org/En/XUL](https://developer.mozilla.org/En/XUL)

Herramientas WYSIWYG (*what you see is what you get*) para crear GUIs:

- NetBeans *Swing* GUI Builder (y ahora también para *JavaFX*) <http://netbeans.org/>
- Eclipse WindowBuilder (para *Swing*, *SWT*, *RCP*, *XWT* y *GWT*… ¡muy prometedor!) [www.eclipse.org/windowbuilder/](http://www.eclipse.org/windowbuilder/)
- JavaServer Faces, orientado a la web [www.oracle.com/technetwork/java/javaee/javaserverfaces-139869.html](http://www.oracle.com/technetwork/java/javaee/javaserverfaces-139869.html)

• …

#### Abstract Windowing Toolkit (AWT)

- "Look & Feel" dependiente de la plataforma
	- La apariencia de ventanas, menús, etc. es distinta en Windows, Mac, Motif, y otros sistemas
- Funcionalidad independiente de la plataforma
- Básico y experimental
- Único estándar que ofrecía Java hasta la versión 1.1.5

# Swing

#### Swing ( desde JDK 1.1.5)

- "Look & Feel" y funcionalidad independiente de la plataforma ("Java Look & Feel")
	- Los menús y controles son *como* los de las aplicaciones "nativas"
	- A las aplicaciones se les puede dar una apariencia en función de la plataforma específica
- Nuevas funcionalidades
	- API de accesibilidad para personas con necesidades específicas

### Creación de una interfaz gráfica de usuario

#### Composición de la interfaz gráfica de la aplicación

- Elección de un contenedor (ventana) en la que se incluyen el resto de los elementos gráficos de interacción
- Diseño del interfaz gráfico añadiendo componentes gráficos de interacción (p.e. Botones, etiquetas, menús, ...)
- Establecer la ubicación de los elementos manualmente o mediante un LayoutManager
	- Un Layout Manager gestiona la organización de los componentes gráficos de la interfaz

 Establecer los gestores de eventos para responder a las interacciones de los usuarios con la interfaz gráfica Visualizar la interfaz gráfica

### Diseño y creación de la GUI

#### **Tres elementos esenciales en la interfaz gráfica**

#### Laboratorio de Programación de Sistemas – Swing **Boton File Edit Help** *Contenendores (containers)* **-- agrupan el resto de los elementos gráficos (e.g. ventana principal de la aplicacion)** *Componentes gráficos* **-- elementos gráficos de interacción (e.g., botones)** *Gestores de disposición (LayoutManagers)* **-- algoritmo utilizado para organizar los elementos gráficos dentro del contenedor offset**

6

**offset**

#### Componentes de Swing

#### Contenedores

#### • Contienen otros componentes (o contenedores)

- Estos componentes se tienen que añadir al contenedor y para ciertas operaciones se pueden tratar como un todo
- Mediante un gestor de diseño controlan la disposición (*layout*) de estos componentes en la pantalla
- Ejemplo: JPanel, JFrame, JApplet

#### Lienzo (clase *Canvas*)

- Superficie simple de dibujo
- Componentes de interfaz de usuario
	- botones, listas, menús, casillas de verificación, campos de texto, etc.
- Componentes de construcción de ventanas
	- ventanas, marcos, barras de menús, cuadros de diálogo

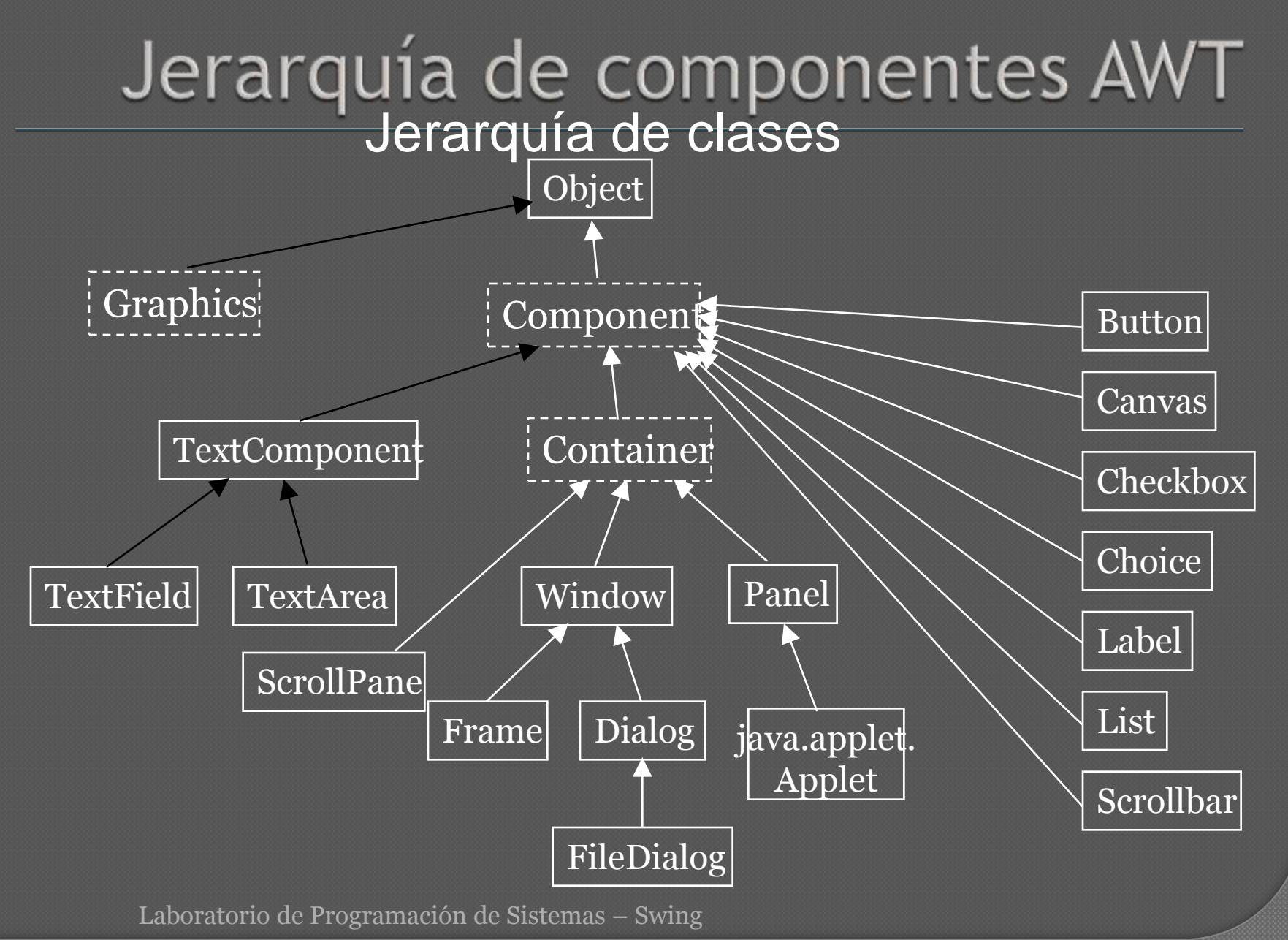

#### Jerarquía de componentes Swing

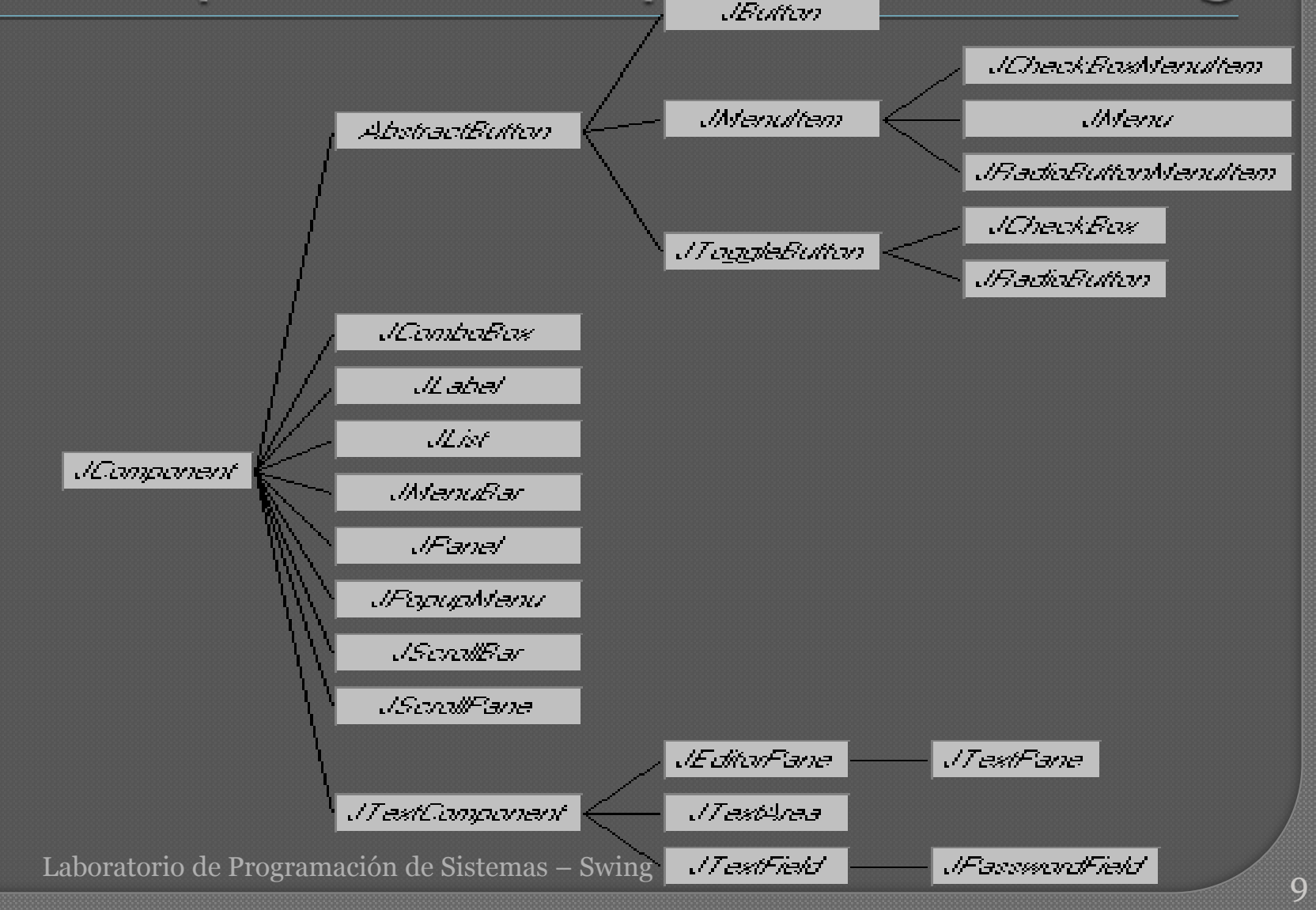

# Jerarquia de componentes Swing

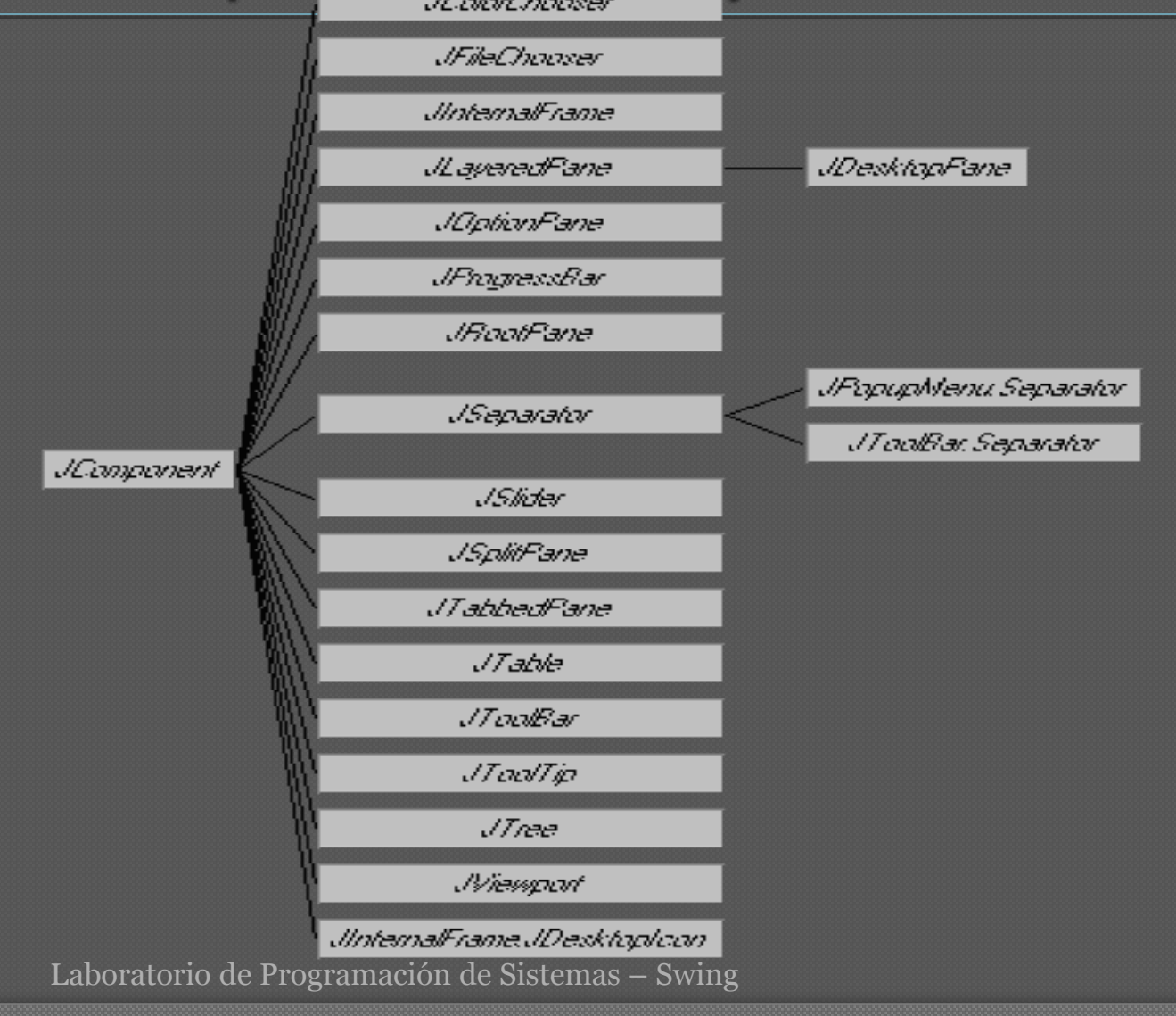

#### Ejemplo: GUI simple con un JFrame

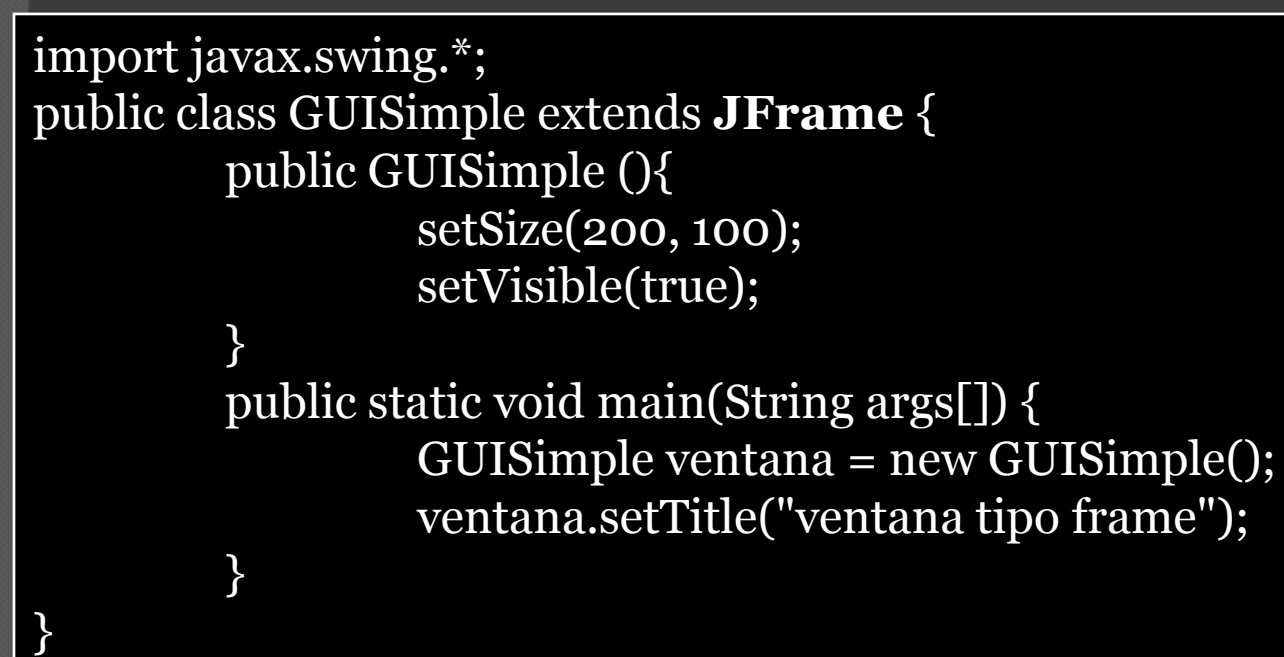

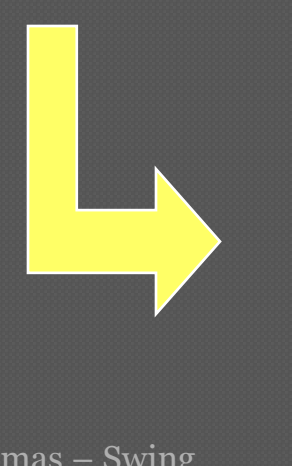

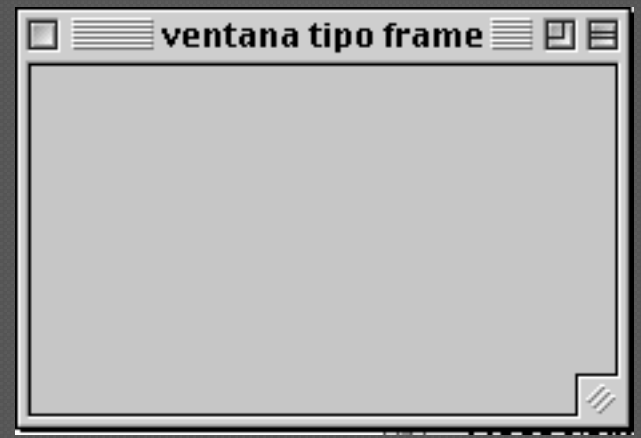

# Jerarquía de composición

- Contenedores de alto nivel Contenedores intermedios
- Componentes atómicos

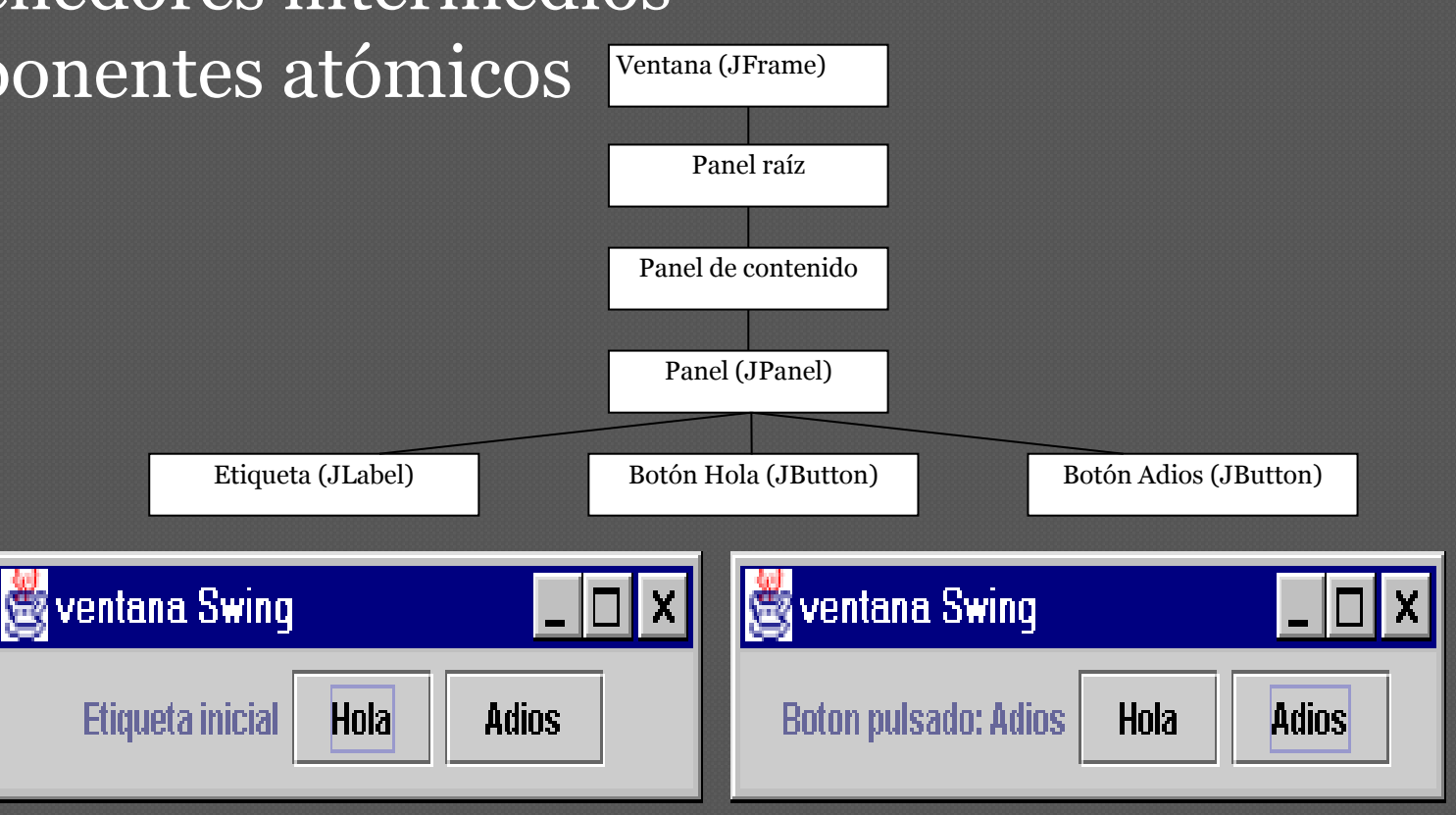

#### Ejemplo: Una aplicación Swing sencilla

#### Al pulsar los botones, aparece texto en el cuadro blanco

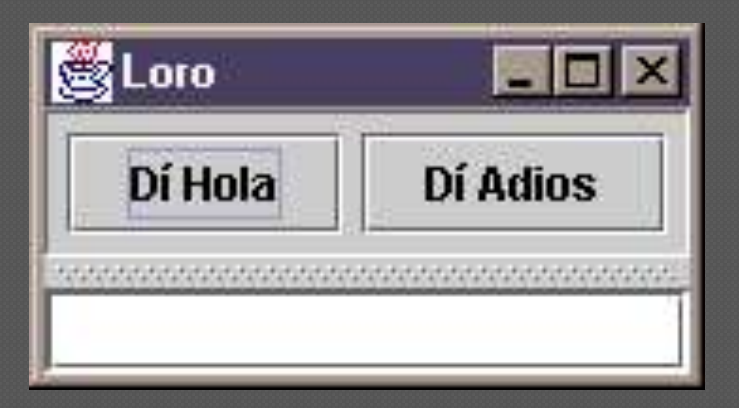

#### Ejemplo: Una aplicación Swing sencilla: estructura

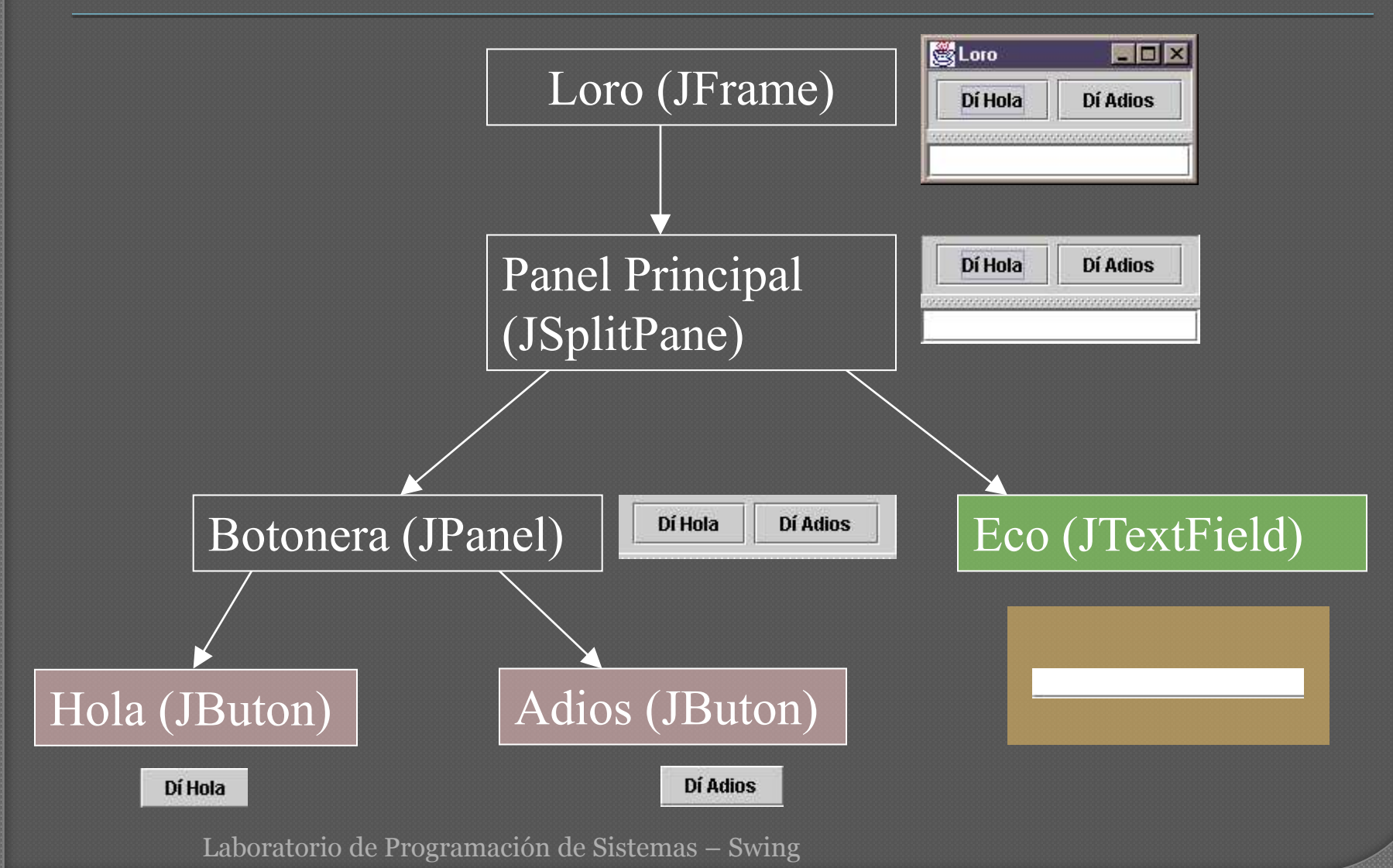

# Clases básicas

- java.awt.Component
	- Esta clase abstracta define la funcionalidad básica de todos los componentes gráficos en Java
	- Proporciona, entre otros, los métodos de registro y eliminación de oyentes
- java.awt.Container
	- Clase abstracta que permite agrupar uno o varios componentes de forma que se puedan tratar como una unidad.
	- Proporciona métodos para añadir y eliminar componentes o para definir el tipo de presentación que se realiza de los componentes en la pantalla (mediante layout Managers)
- javax.swing.JComponent
	- Es la clase base de casi todos los componentes de interacción que incorpora Swing excepto los contenedores de alto nivel (p.e. *JFrame*).

#### Contenedores de alto nivel

#### javax.swing.JFrame

- Habitualmente la clase *JFrame* se emplea para crear la ventana principal de una aplicación en Swing
- javax.swing.JDialog
	- Genera ventanas secundarias de interacción con el usuario
		- Cuadros de diálogo configurables y modificables
	- Son modales: el usuario no puede interactuar con otra ventana hasta que no cierre la actual

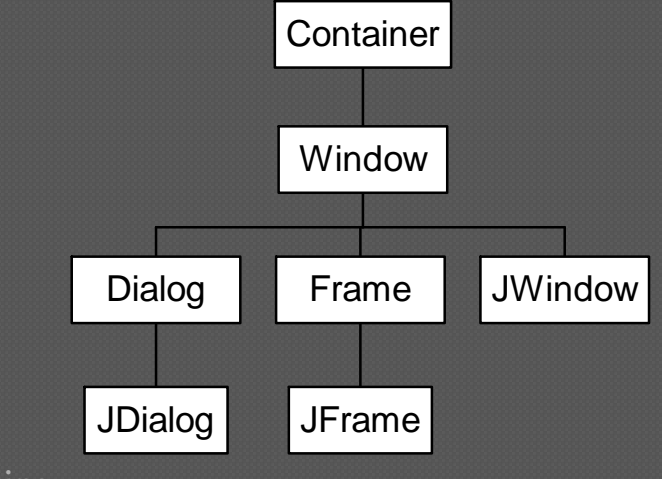

#### JFrame

- La clase JFrame proporciona una ventana principal de aplicación con su funcionalidad normal (p.e. borde, título, menús) y un panel de contenido.
- Los contenidos se añaden en el panel de contenidos (content pane) accesible a través del método getContentPane (por defecto, un objeto de tipo JPane, aunque puede cambiarse con setContentPane).
- La barra de menú puede fijarse con setJMenuBar.

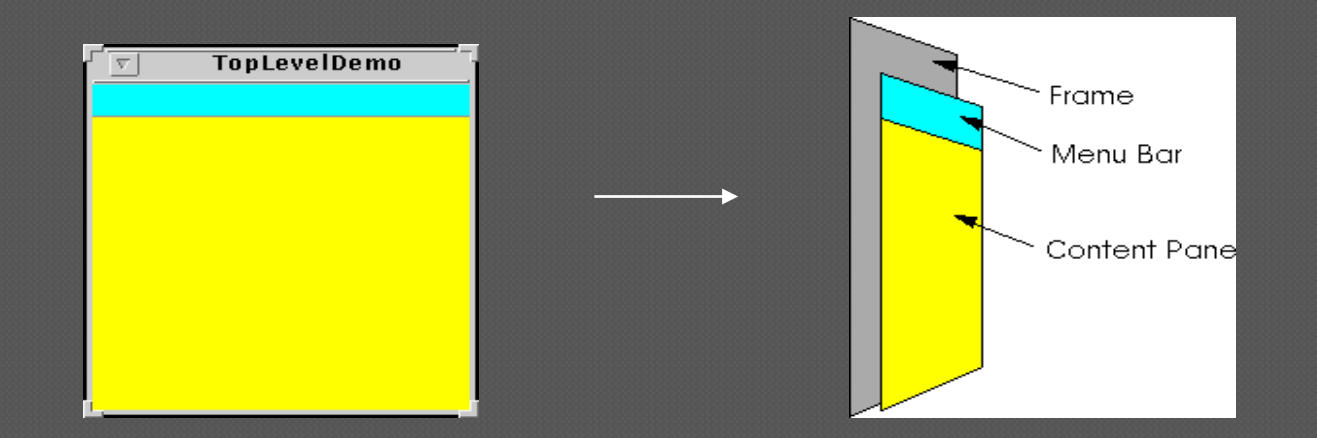

# JDialog

 La clase *JDialog* es la clase raíz de las ventanas secundarias que implementan cuadros de diálogo en Swing.

• dependen de una ventana principal (normalmente *JFrame*) y si la ventana principal se cierra, se maximiza o minimiza las ventanas secundarias realizan la misma operación de forma automática. Las ventanas modales bloquean la interacción del usuario con otras ventanas.

• Se utilizan sólo cuando hay que garantizar que el usuario recibe un mensaje o proporciona una información que es necesaria

#### Tipos de cuadros de dialogo más habituales

- Message para informar al usuario sobre algún hecho relevante
- Confirm para realizar una pregunta al usuario con las posibilidades básicas de respuesta de si, no o cancelar.
- Input para solicitar una entrada del usuario
- Option permite crear una ventana personalizada de cualquiera de los tipos anteriores
- Todos los cuadros de diálogo que implementa JOptionPane son modales

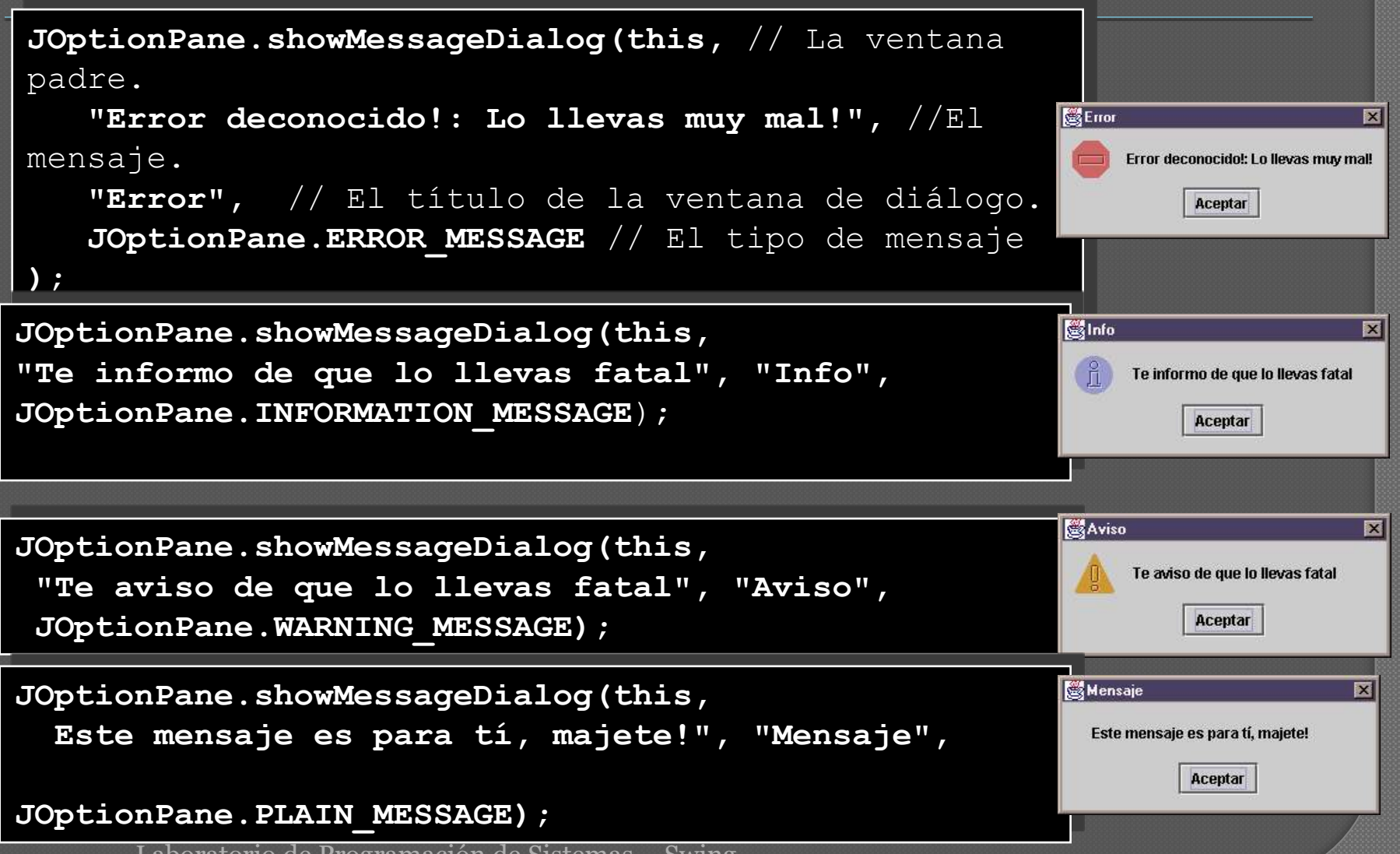

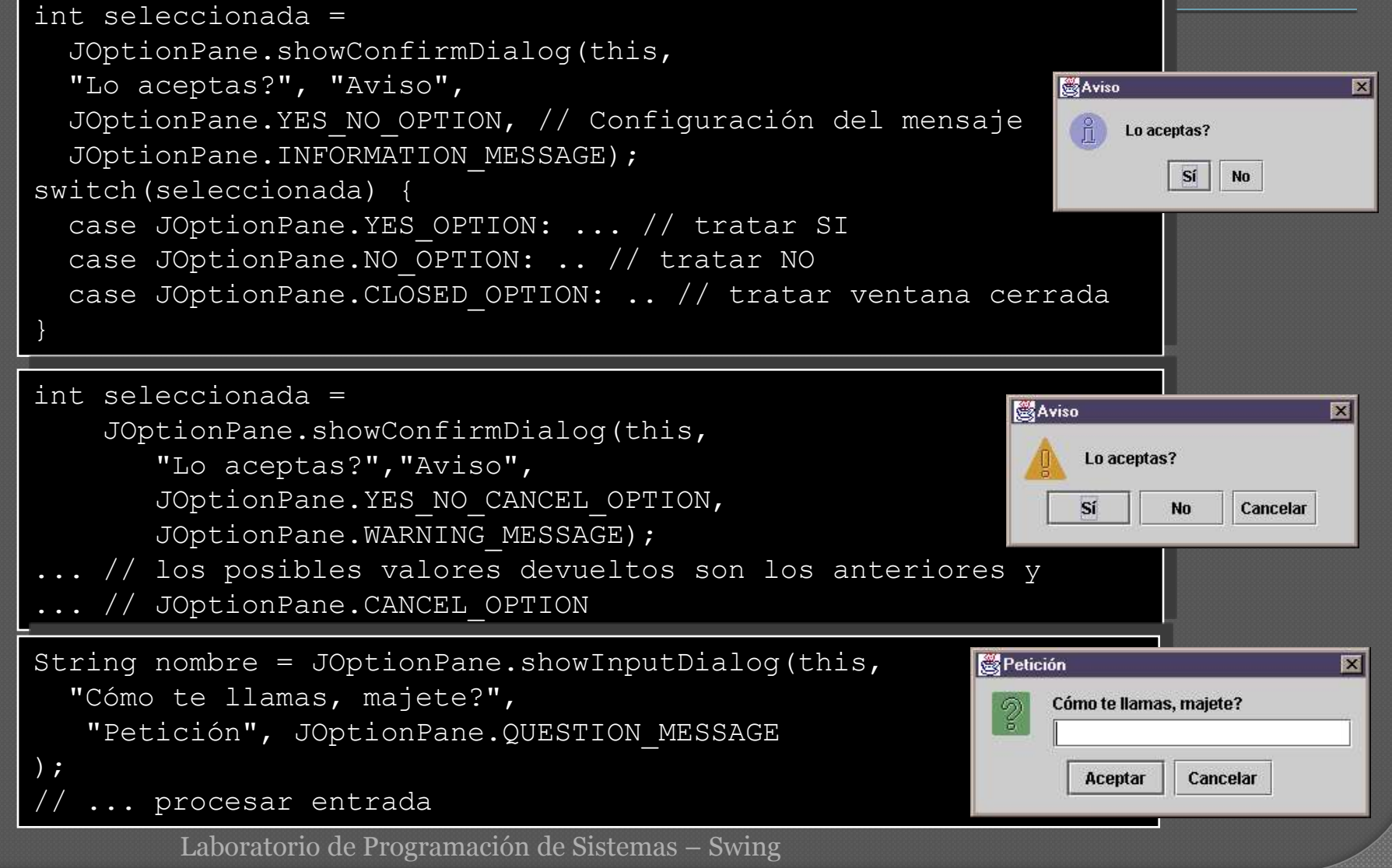

```
// cuadro de opción personalizado
Object[] textoOpciones = {"Si adelante", "Ahora no", 
                          "No se que hacer"};
int opcion = JOptionPane.showOptionDialog(ventana,
        "¿ Desea realizar la operación ahora ?",
        "Mensaje de confirmación",
        JOptionPane.YES_NO_CANCEL_OPTION,
        JOptionPane.QUESTION_MESSAGE,
        null, //utilizar el icono predeterminado
        textoOpciones, 
        textoOpciones[0]); //botón predeterminado
}
```
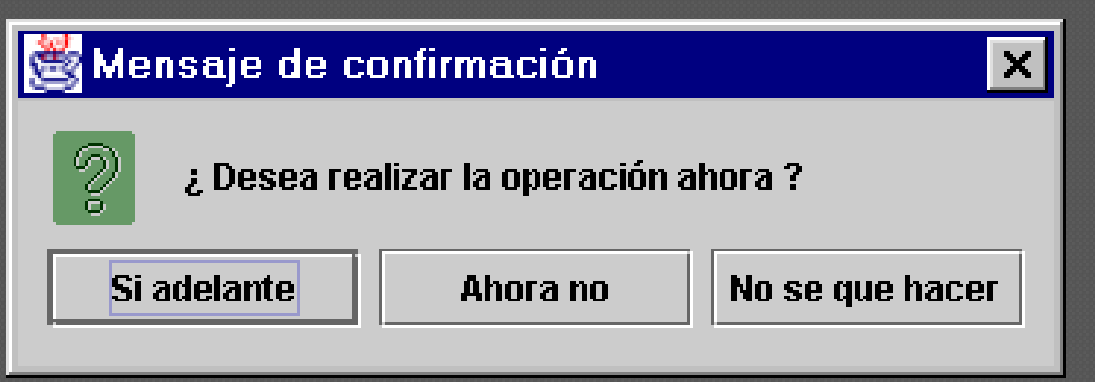

#### Petición de datos con **JOptionPane**

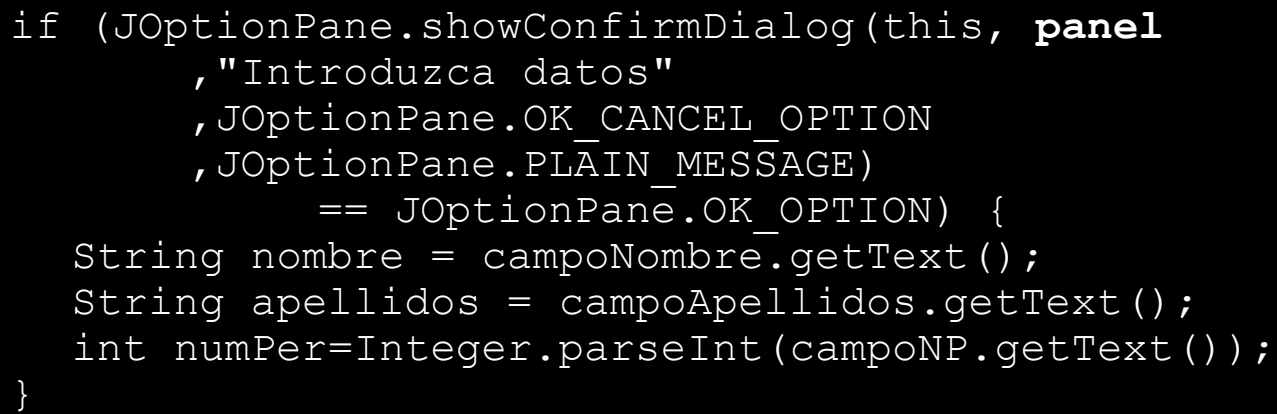

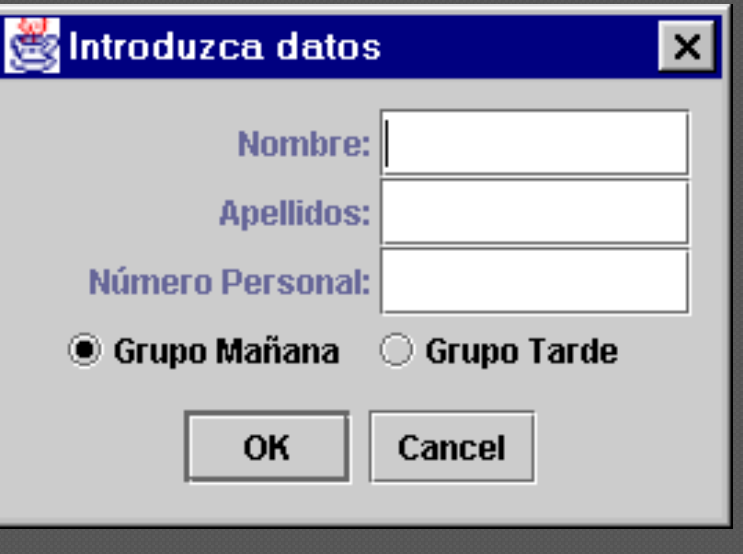

### **JFileChooser**

import javax.swing.\*; // se crea el selector de ficheros JFileChooser selector = new JFileChooser(); // solo posibilidad de seleccionar directorios selector.setFileSelectionMode(JFileChooser.DIRECTORIES\_ONLY); // se muestra; se comprueba si el usuario acepta o cancela int opcion = selector.showOpenDialog(null); if (opcion == JFileChooser.APPROVE OPTION) { //obtenemos el fichero o directorio seleccionado File archivo = selector.getSelectedFile(); System.out.println("archivo seleccionado: " + archivo); }

#### else

System.out.println("operacion cancelada ");

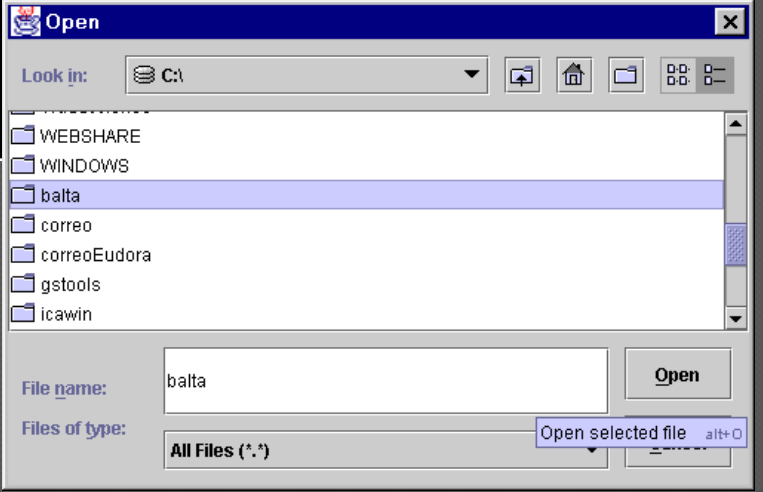

#### Contenedores intermedios

#### JPanel

- Agrupa a otros componentes
- No tiene presentación gráfica pero se le pueden añadir bordes o cambiar el color de fondo JScrollPane
	- Incluye barras de desplazamiento

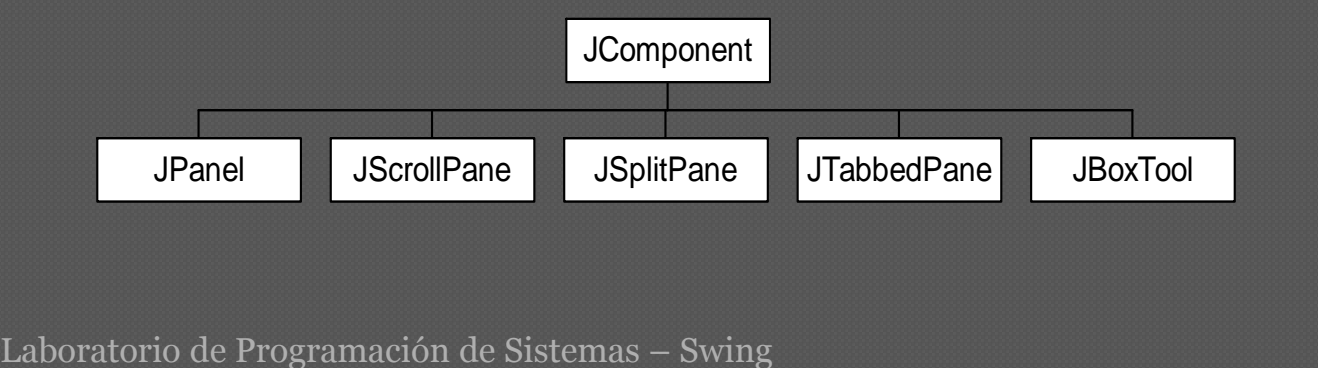

### Panel con datos del usuario

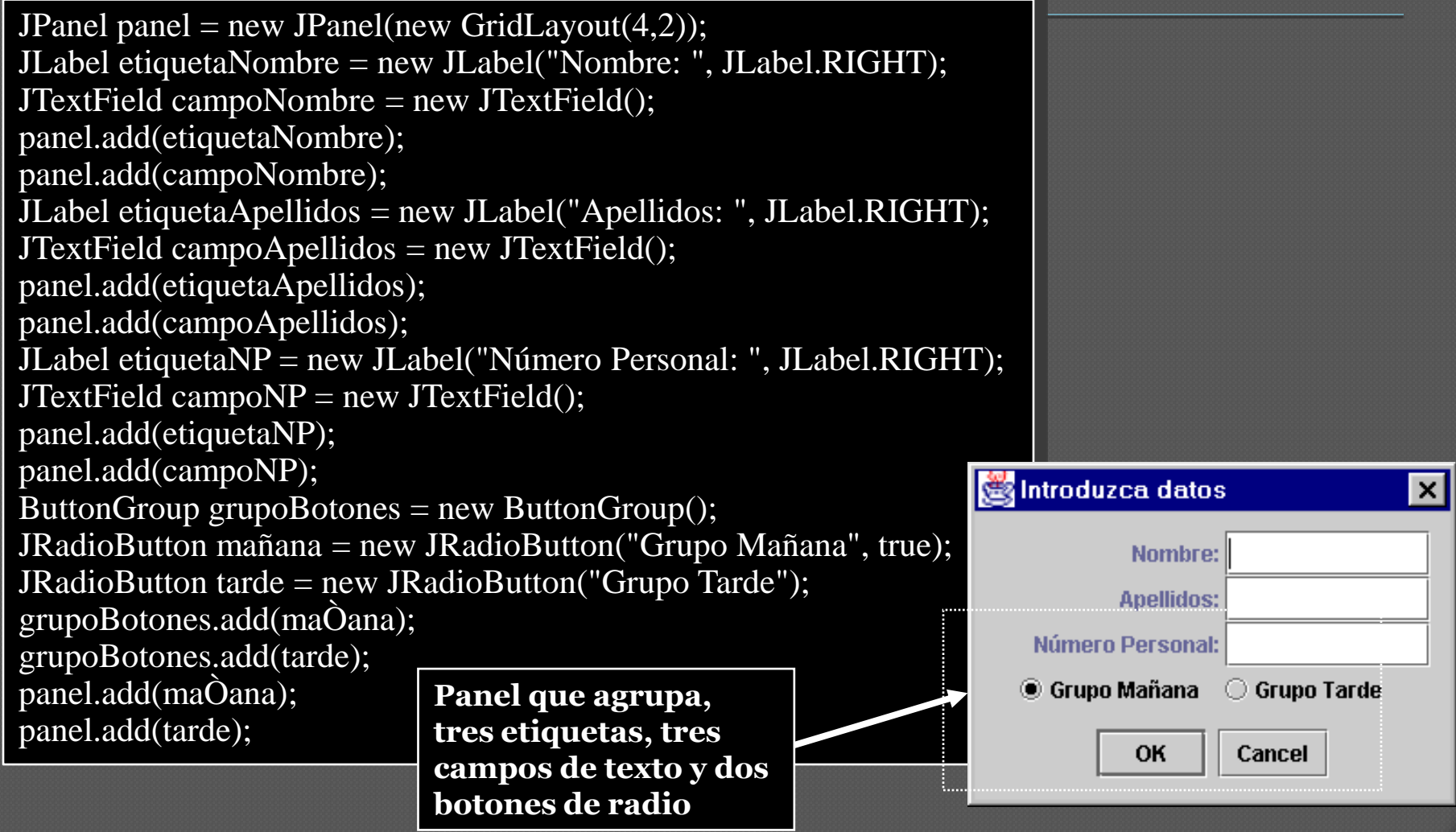

# JSplitPanel

- Es un contenedor que gestiona dos componentes (normalmente paneles) colocados vertical u horizontalmente y diferenciados por un separador que puede ser reposicionado por el usuario.
- Hay que hacer una asignación inicial del espacio dedicado a cada parte

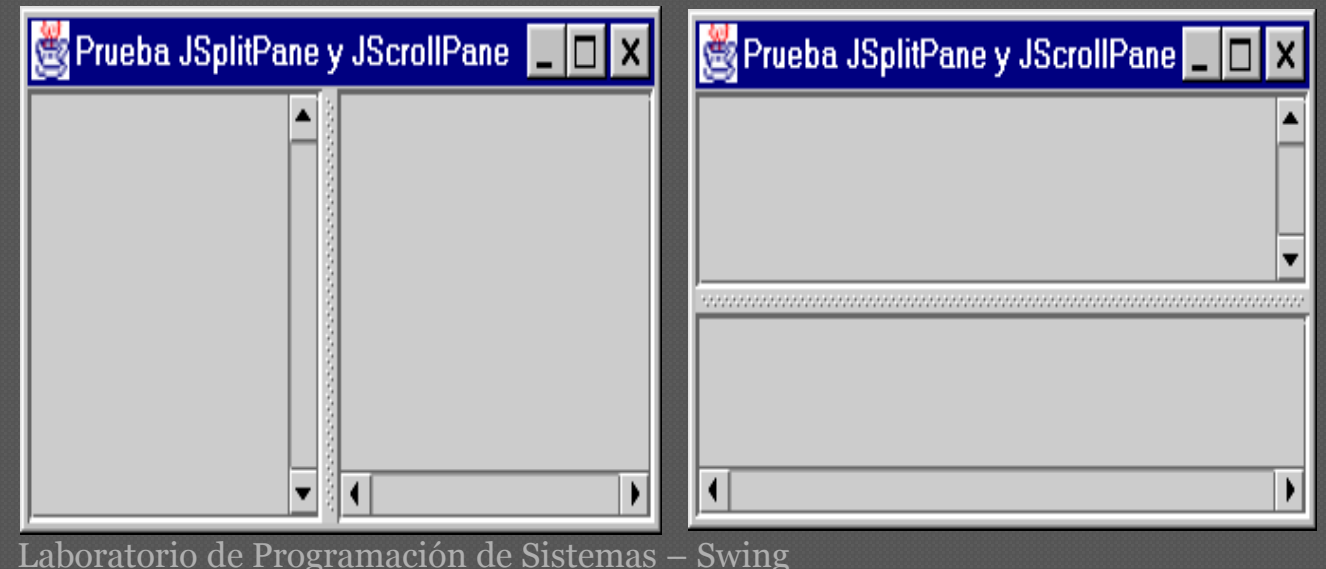

### **JTabbedPane**

- El panel con solapas un contenedor que gestiona varios componentes (o grupos de componentes aunque habitualmente son paneles) como una pila de fichas
	- Sólo uno de los componentes es visible en cada momento
	- El usuario puede decidir cual de los componentes se visualiza seleccionando la solapa o lengüeta correspondiente a dicho componente.

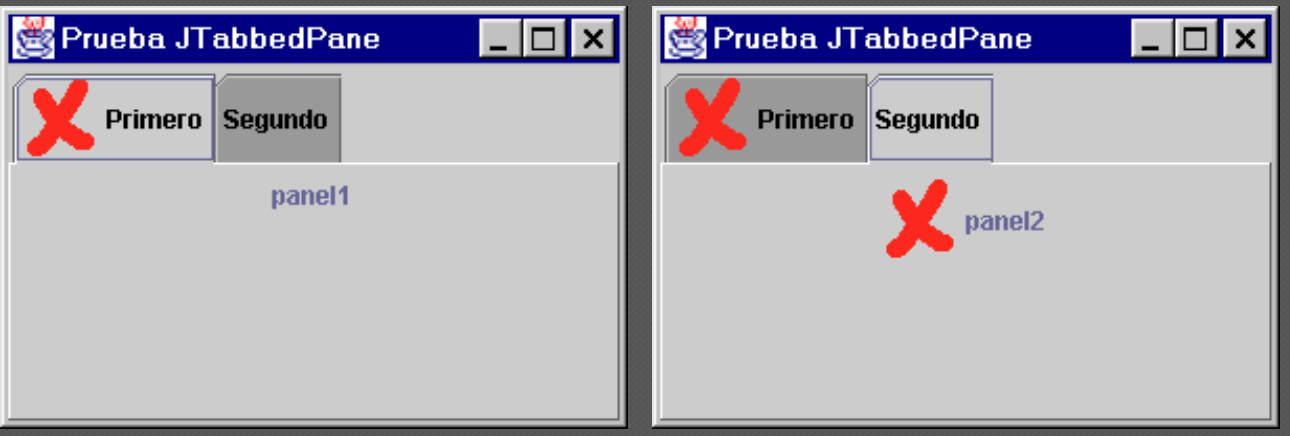

### JToolBar

- Implementa una barra de herramientas, formada normalmente por botones o controles que incluyen iconos, y que aparecen organizados como una fila o una columna dependiendo de la zona de la pantalla donde se coloque
	- Una barra de herramientas que puede cambiarse de situación por los diferentes bordes de su contenedor, e, incluso, llevarse fuera (este comportamiento puede variarse: método setFloatable).
	- Las herramientas suelen ser (aunque no necesariamente) botones.
	- Útil para proporcionar controles que dan acceso rápido a acciones, normalmente disponibles a través de menú.
	- Mediante el método addSeparator es posible añadir separadores.
	- JToolBar es, en realidad, una especialización de Box.

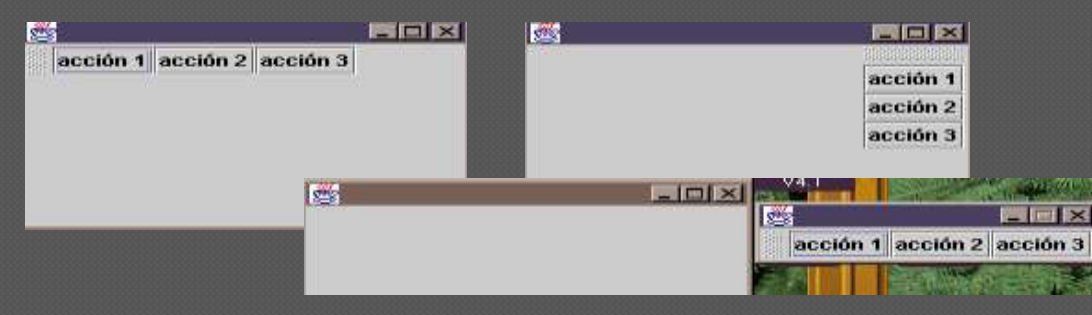

### Iconos y etiquetas

#### o Iconos

• Elementos gráficos que se pueden añadir a los componentes

#### Etiquetas

- Elementos para mostrar información
- Una etiqueta puede incluir un icono
- El texto puede estar escrito con formato HTML En este caso el texto debe empezar por "<html>"
- Es posible cambiar dinámicamente el texto de la etiqueta con setText

#### **Botones**

- Los botones, junto con los menús, son los controles más típicos
- Existen diferentes tipos (todos ellos especializan a AbstractButton)
	- JButton: Botón aislado. Puede pulsarse, pero su estado no cambia
	- JToggleButton : Botón seleccionable. Cuando se pulsa el botón, su estado pasa a seleccionado, hasta que se pulsa de nuevo (entonces se deselecciona). isSelected permite chequear su estado
	- JCheckBox : Especialización de JToggleButton que implementa una casilla de verificación. Botón con estado interno, que cambia de apariencia de forma adecuada según si está o no está seleccionado
	- JRadioButton: Especialización de JToggleButton que tiene sentido dentro de un mismo grupo de botones (ButtonGroup) que controla que solamente uno de ellos está seleccionado (importante: ButtonGroup es únicamente un controlador, no un componente)

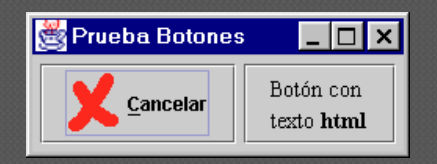

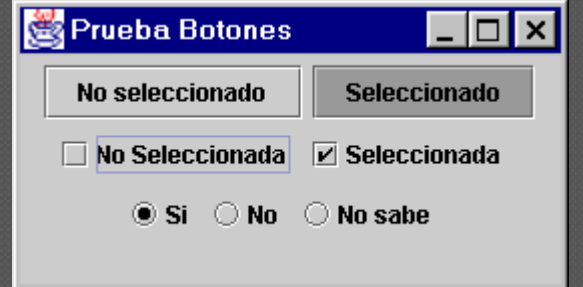

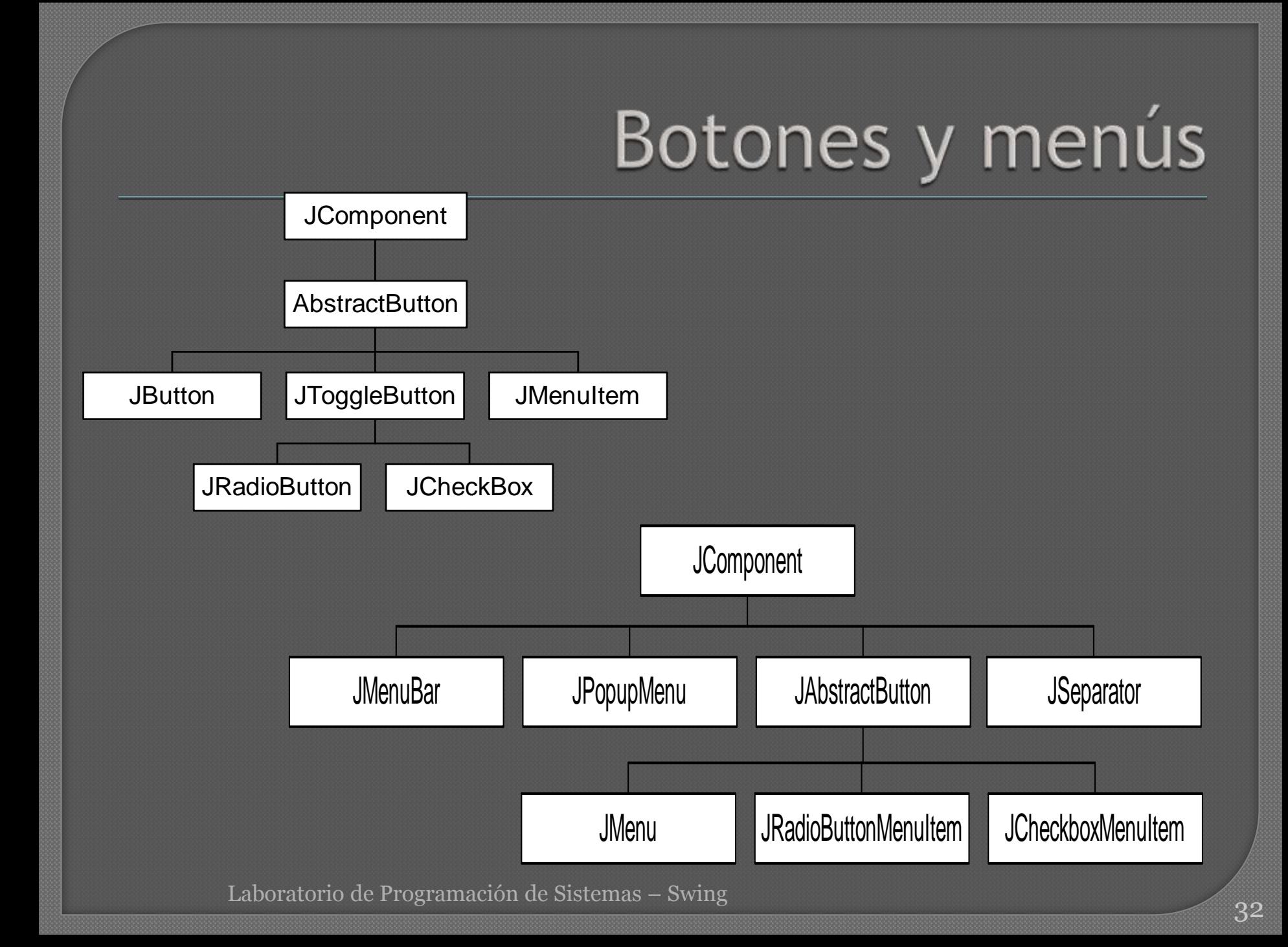

### Menús

- La creación de una barra de menús básica supone:
	- Crear un objeto de tipo JMenuBar
	- Para cada entrada, crear un objeto de tipo JMenu
	- Incluir objetos de tipo JMenuItem en el menú. Esto puede incluir menús anidados
	- Asociar a los items acciones apropiadas (notifican eventos semánticos de tipo ActionEvent, ya que, en realidad, especializan a AbstractButton)
- Con setJMenuBar es posible añadir una barra de menús a una ventana (JFrame)
- En una GUI, muchas veces existen controles ligados a la misma acción (eg. un botón que hace lo mismo que un item de un menú). En este caso ambos controles pueden compartir el mismo oyente (y es aconsejable hacerlo así)
- El diseño de una barra de menús debe ser consistente (poner opciones semánticamente relacionadas juntas). También pueden usarse separadores

# Ejemplo de menús

import javax.swing.\*; JMenuBar barraMenu = new JMenuBar(); JMenu menuOpciones = new JMenu("Menú de opciones"); JMenuItem listar = new JMenuItem("Listar todos los alumnos"); menuOpciones.add(listar); // separador menuOpciones.add(new JSeparator()); JMenuItem listarTarde = new JMenuItem("Ver alumnos de la tarde"); menuOpciones.add(listarTarde); JMenuItem listarMañana = new JMenuItem("Ver alumnos de la mañana"); Prueba Menús menuOpciones.add(listarMañana); menuOpciones.add(new JSeparator()); Menú de opciones JCheckBoxMenuItem verNumero = **Listar todos los alumnos** new JCheckBoxMenuItem("Mostrar Número"); Ver alumnos de la tarde Ver alumnos de la mañana menuOpciones.add(verNumero); Mostrar Número barraMenu.add(menuOpciones); // establecer como barra de menús // en contenedor de alto nivel setJMenuBar (barraMenu);

пı

#### Elementos de manejo de texto

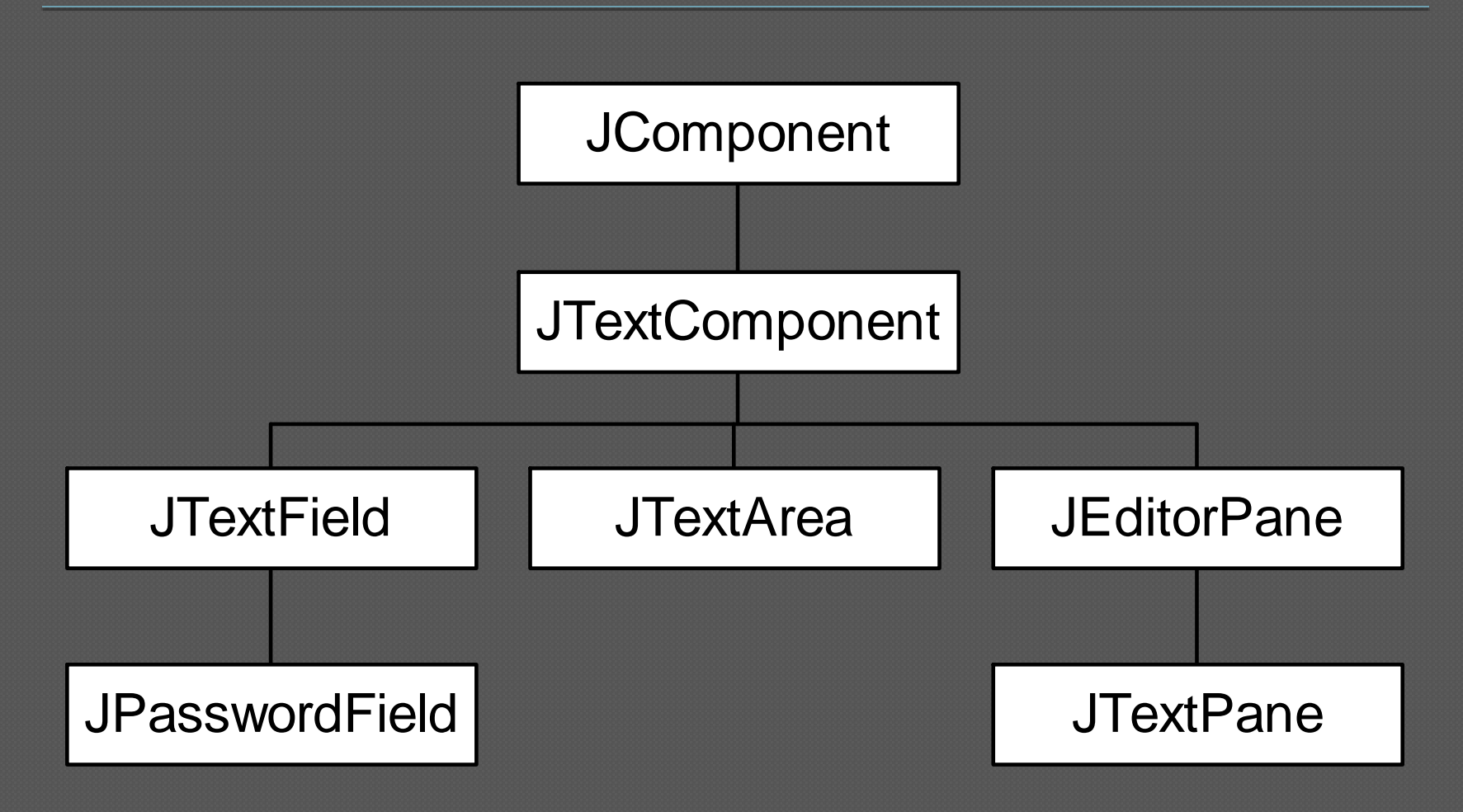

#### **JTextField**

- Permite incluir un control para introducir una línea de texto
- JPasswordField es análogo a JTextField, salvo que no se visualiza lo que se escribe
- Con setEditable es posible establecer si puede escribirse o no en el campo de texto
- Notifica un ActionEvent cuando el usuario indica que la línea de texto está completa (normalmente pulsando retorno de carro) Mediante el método getText es posible consultar el texto escrito (con setText puede
	- fijarse desde el programa dicho texto)

#### JTextArea

- Una forma simple de editar/visualizar varias líneas de texto
- Con append es posible añadir texto. También existe getText y setText (JTextField y JTextArea heredan ambos de JTextComponent)

```
public class PanelTexto extends JPanel {
         final String FIN = "\n\n\in";
        public PanelTexto(){
                 setLayout (new BorderLayout () ) ;
                  JTextField campoTexto = new JTextField("Campo Texto");
                  add(campoTexto, BorderLayout.NORTH);
                 String texto = FIN+"Area texto"+FIN+"varias líneas";
                  JTextArea areaTexto = new JTextArea(texto);
                  add(areaTexto, BorderLayout.CENTER);
         }
                                                 JTextField y JTextArea
}Campo Texto
                                                Area texto
                                                lvarias líneas
                                                Por defecto el área de texto es editable
          Laboratorio de Programación de Sistemas – Swing
                                                                                   37
```
### JList

- La clase *JList* implementa una lista de elementos que se presenta en forma de columna
- En esta lista el usuario puede realizar la selección de uno (comportamiento por defecto) o varios de sus elementos El contenido de una lista viene dado por su
	- modelo de datos que debe implementar la interfaz Java *ListModel*
		- *DefaultListModel* clase que da una implementación por defecto del modelo de datos de lista

#### JList

```
DefaultListModel modeloDatos = new DefaultListModel();
for (int ind=0; ind<10; ind++)
      modeloDatos.addElement("elemento "+ ind);
JList lista = new JList(modeloDatos);
// se añade un nuevo elementos al modelo
modeloDatos.addElement("Elemento añadido");
lista.setSelectionMode(
```
ListSelectionModel.SINGLE INTERVAL SELECTION);

JScrollPane panelDesplazamiento = new JScrollPane(lista);

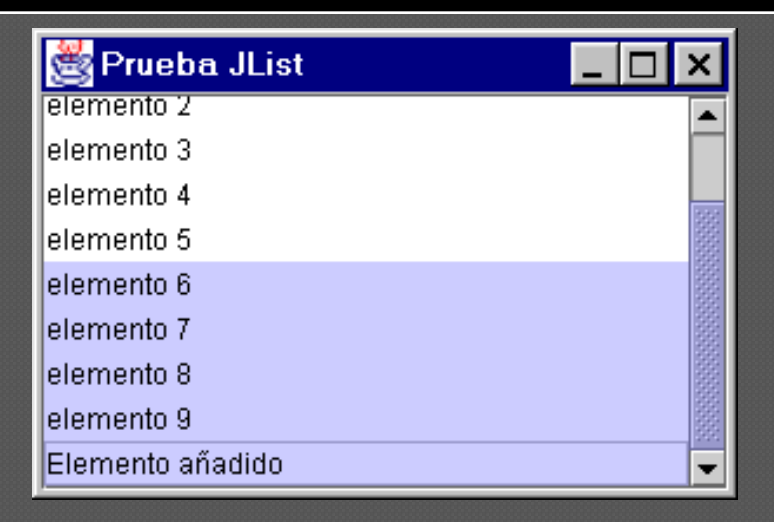

### JComboBox

 Esta clase implementa un cuadro combinado desplegable, en el que se agrupan las funcionalidades de una lista y un campo de texto

```
public class PanelComboBox extends JPanel {
        String[] listaElementos = new String[15];
        public PanelComboBox(){
                for (int ind=0; ind<listaElementos.length; ind++)
                    listaElementos[ind]= new String("elemento "+ ind);
                JComboBox combo1 = new JComboBox(listaElementos);
                JComboBox combo2 = new JComboBox(listaElementos);
                // el segundo se hace editable
                combo2.setEditable(true);
                                                     Prueba JComboBox
                combo2.setSelectedItem("OTRO");
                                                                         \Box x
                // sólo se visualizan 5 filas
                                                        elemento 0
                                                                OTRO
                combo2.setMaximumRowCount(5);
                                                                leiemento O
                                                                lelemento 1
                add(combo1);
                                                                lelemento 2
                add(combo2);
                                                                elemento 3
                                                                elemento 4
        }
```
}

#### Administrador de diseño

- Layout Manager
- Cómo se colocan los componentes (usando el método *add*) depende de la composición (*layout*)
- Tipos de diseños o composiciones
	- FlowLayout
		- Los componentes se ponen de izquierda a derecha hasta llenar la línea, y se pasa a la siguiente. Cada línea se centra
			- Por defecto, en paneles y applets
	- BorderLayout
		- Se ponen los componentes en un lateral o en el centro
		- se indica con una dirección:"East", "West", "North", "South", "Center"
			- Por defecto, en marcos
	- GridLayout
		- Se colocan los componentes en una rejilla rectangular (filas x cols)
- Se añaden en orden izquierda-derecha y arriba-abajo Para poner un layout se utiliza el método *setLayout(): GridLayout nuevolayout = new GridLayout(3,2); setLayout(nuevolayout);*

### Administrador de diseño

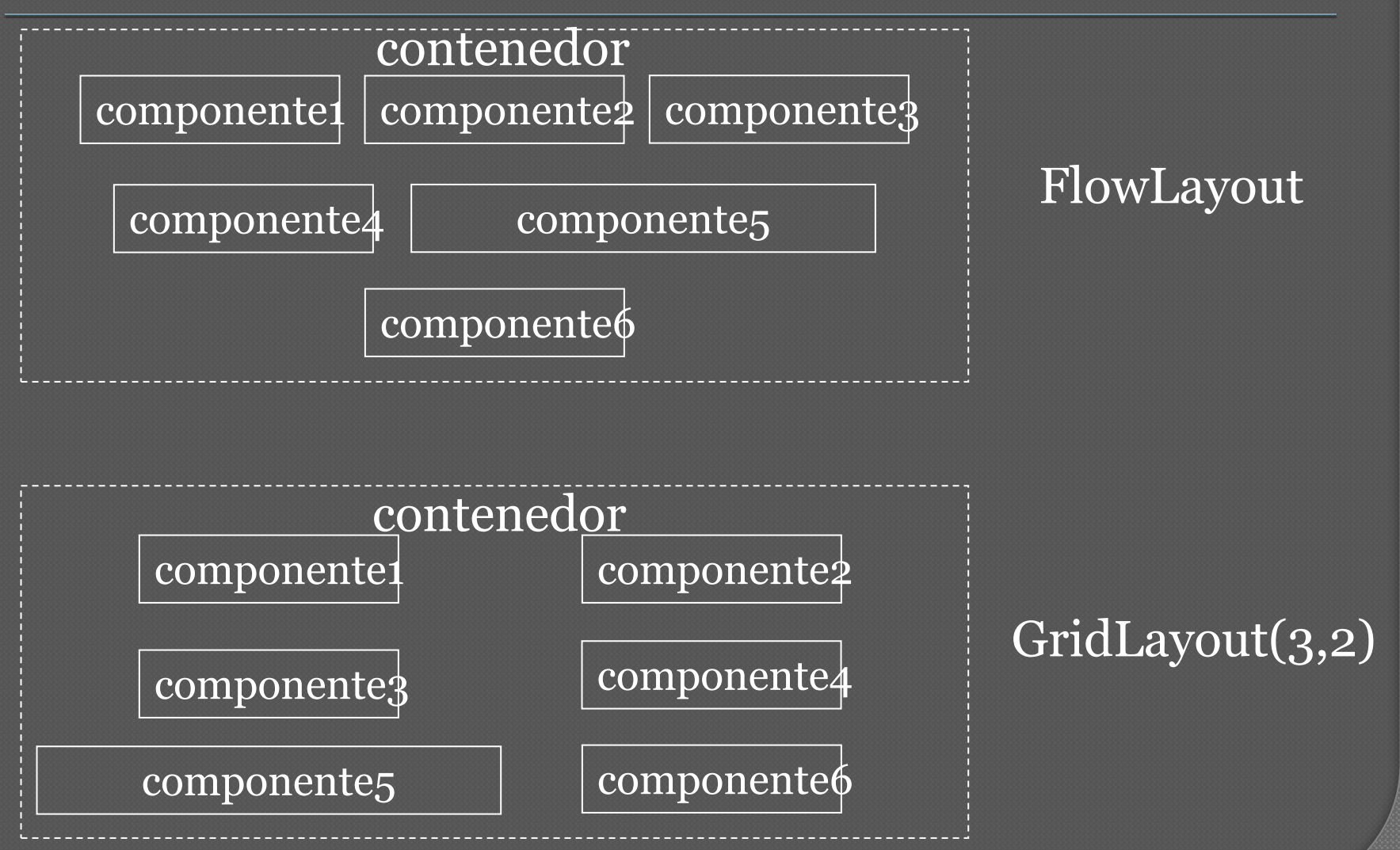

#### Otros administradores

#### GridBagLayout

- Similar al GridLayout pero mas versátil
- Presenta los componentes en una rejilla, pero:
	- Un componente puede ocupar más de una fila y más de una columna
	- Las filas y las columnas pueden tener tamaños diferentes
	- No se tiene que rellenar en un orden predeterminado
- Utiliza *GridBagConstraints* para especificar como deben colocarse, distribuirse, alinearse, etc., los componentes

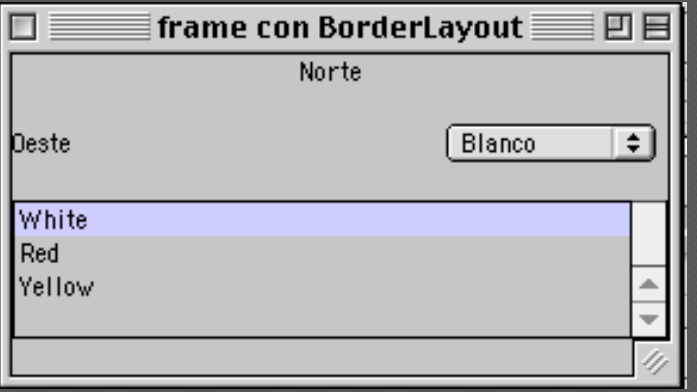

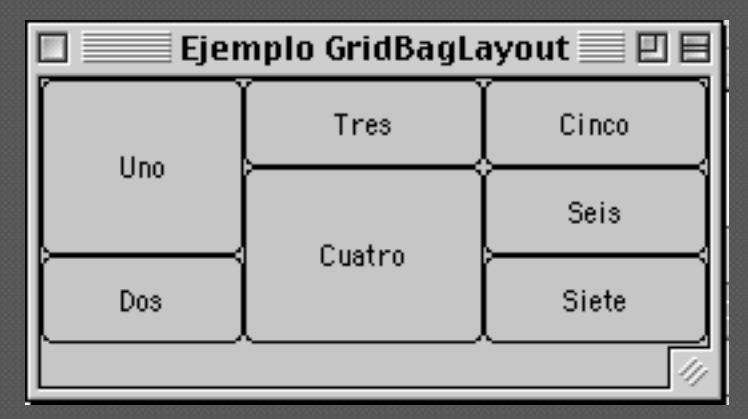

#### Administradores de diseño

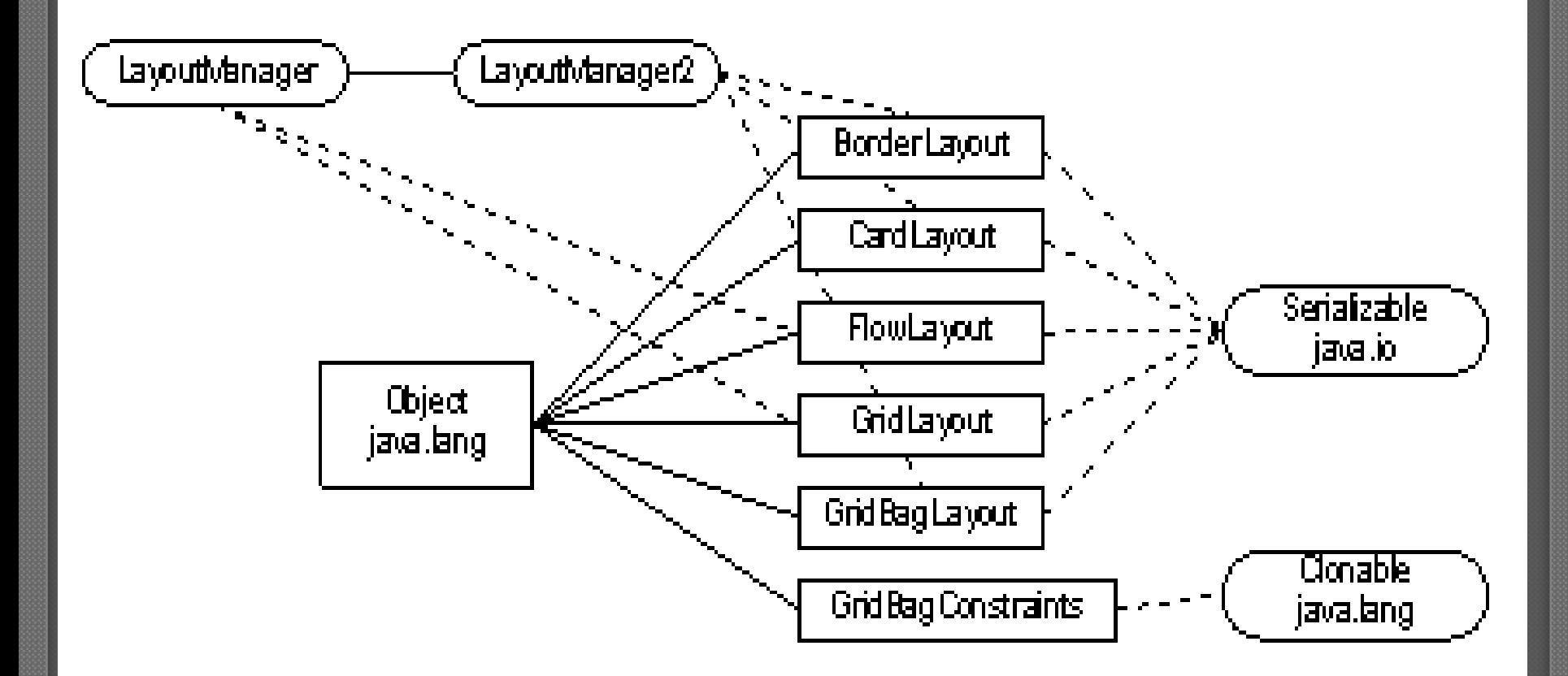

### Nuevos administradores de diseño en Swing

#### *BoxLayout*

- Organiza los componentes en una única fila o columna
	- Por defecto el espacio libre se deja al final
- Los elementos pueden tener distinto tamaño y alineación
- Normalmente se utiliza conjuntamente con la clase *Box*
	- Permite crear componentes invisibles que ocupan un tamaño fijo para mejorar la presentación (áreas rígidas y *struts*)
	- Permite crear "gomas extensibles" o componentes invisibles que también se redimensionan cuando se redimensiona el contenedor

### Ejemplo BoxLayout

```
public class PruebaBoxLayout extends JFrame {
   PruebaBoxLayout(){
        JButton b1, b2, b3, b4, b5;
        b1 = new JButton("Botón 1");b2 = new JButton("Segundo Botón");
        b3 = new JButton("3 Botón");b4 = new JButton("Bot. 4");
        b5 = new JButton("Botón5");
        JPanel panel = new JPanel();
        // se asigna un BoxLayout vertical al panel
        panel.setLayout( new BoxLayout(panel, BoxLayout.Y_AXIS));
        // se añaden los botones al panel con glue entre ellos
        panel.add(b1); panel.add(Box.createGlue());
        panel.add(b\overline{2}); panel.add(Box.createGlue());
        panel.add(b3); panel.add(Box.createGlue());
        panel.add(b4); panel.add(Box.createGlue());
        panel.add(b5);
        getContentPane().add(panel); 
        setTitle("BoxLayout");
        pack(); setVisible(true);
    }
  public static void main(String args[]) {
        PruebaBoxLayout ventana = new PruebaBoxLayout(); } }
```
### Resultado BoxLayout

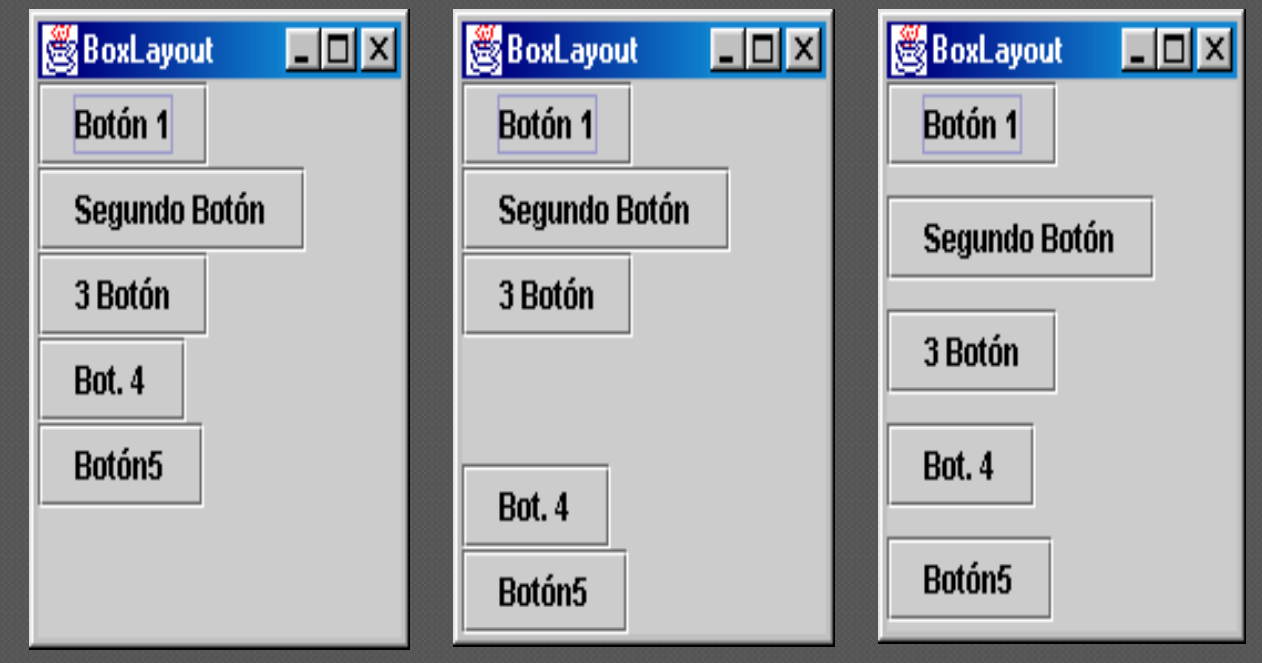

La captura de la izquierda es la situación por defecto, en la central se introduce "pegamento" entre los botones tres y cuatro, y la captura de la derecha es con "pegamento" entre todos los botones

# Graphics

- Clase abstracta que es la base para los contextos gráficos que permiten a una aplicación dibujar los componentes independientemente del dispositivo de salida
- Un contexto gráfico es un objeto que funciona junto con las ventanas para mostrar los objetos gráficos
- Habitualmente no hay que crear ningún contexto gráfico ya que esto es parte del framework de AWT y de Swing
	- Cada componente tiene un objeto Graphics asociado
	- Se obtiene mediante el método getGraphics()
	- Se puede dibujar en en dicho objeto Graphics modificando la apariencia del componente
- Mediante el método paint(Graphics contexto) –AWT- o el método paintComponent (Graphics contexto) –Swing- se determina que es lo que se debe mostrar en dicho contexto

# Graphics

 Proporciona métodos para dibujar, rellenar, pintar imágenes, copiar áreas y pegar gráficos en pantalla  $X(100,0)$ 

- drawLine
- drawRect y fillRect
- drawPolygon
- drawPolyline
- drawOval y fillOval
- drawArc y fillArc
- y para escribir texto
	- drawString
	- setFont

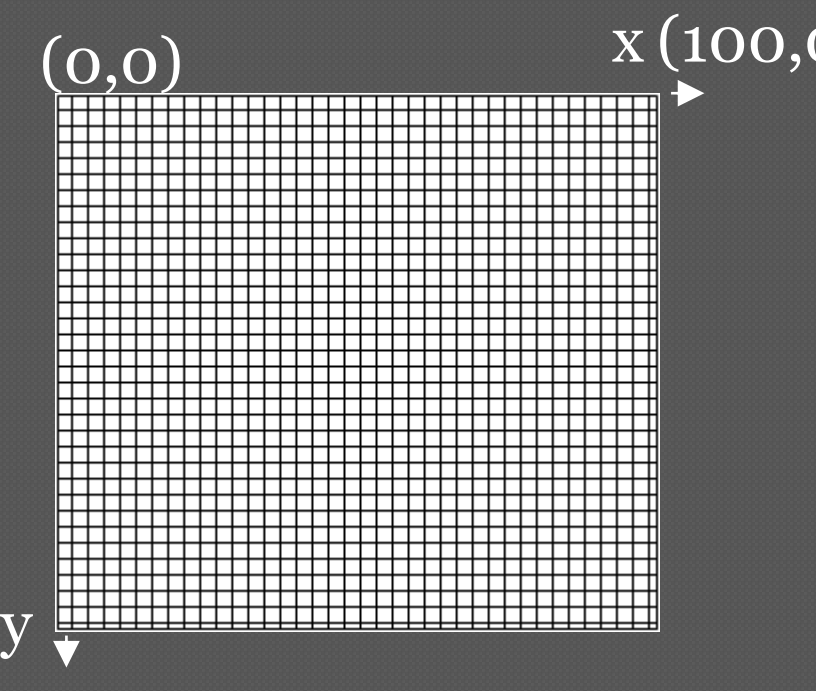

(0,100)

#### (width-1,height-1)

#### Ejemplo gráfico con Canvas (AWT)

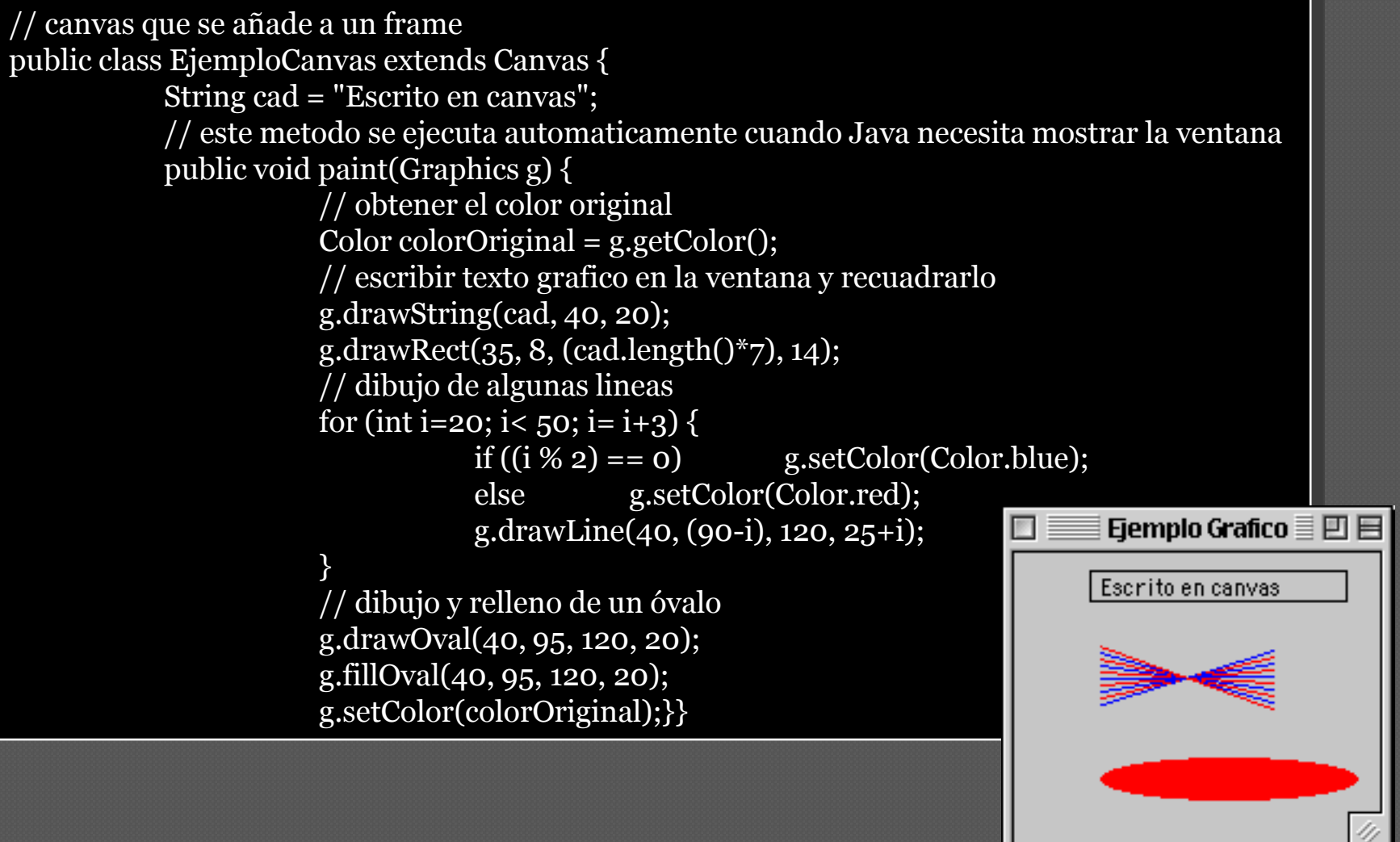

#### Críticas, dudas, sugerencias...

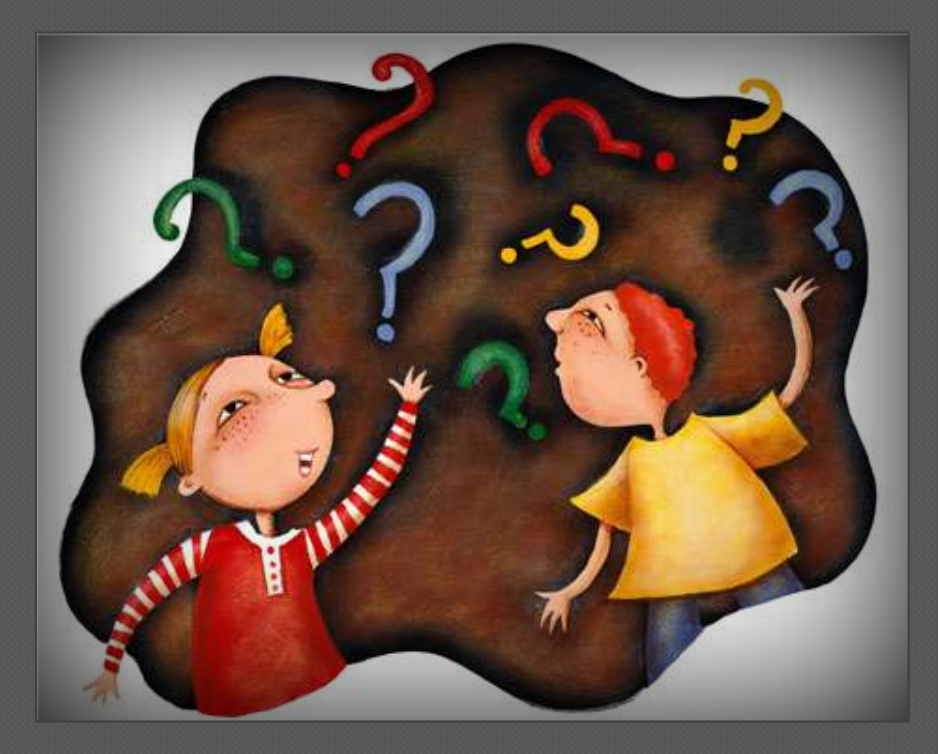

#### Federico Peinado [www.federicopeinado.es](http://www.federicopeinado.es/)